# Resolución de problemas 8821 Error al mostrar el teléfono IP "MIC no instalado" - resuelto  $\overline{\phantom{a}}$

# Contenido

Introducción **Prerequisites Requirements** Componentes Utilizados **Antecedentes** Procedimiento Paso 1. Confirmar el mensaje de error Paso 2. Funcionalidad de restauración Paso 3. Evitar nuevos casos Información Relacionada

## Introducción

Este documento describe la guía para resolver problemas del Cisco Wireless 8821 IP Phone cuando muestra el mensaje de error "MIC not installed" en la pantalla causado por el defecto [CSCvc65418](https://bst.cloudapps.cisco.com/bugsearch/bug/CSCvc65418/?reffering_site=dumpcr) que se resolvió mediante la corrección de [CSCve44412](https://bst.cloudapps.cisco.com/bugsearch/bug/CSCve44412/?reffering_site=dumpcr).

Nota: Fabricación de certificado instalado (MIC), donde MIC no hace referencia a un micrófono.

## **Prerequisites**

#### **Requirements**

Cisco recomienda que tenga conocimiento sobre estos temas:

- [Guía del usuario de los teléfonos IP inalámbricos 8821 y 8821-EX de Cisco](http://www.cisco.com/c/es_mx/td/docs/voice_ip_comm/cuipph/8821/english/userguide/w88x_b_wireless-8821-8821ex-user-guide/w88x_b_wireless-8821-8821ex-user-guide_chapter_00.html#reference_C0C9956942F917E630045FCB5E6A4EB6)
- [Guía de implementación de LAN inalámbrica de los teléfonos IP inalámbricos 8821 y 8821-EX](http://www.cisco.com/c/dam/global/es_mx/td/docs/voice_ip_comm/cuipph/8821/english/Deployment/8821_wlandg.pdf) [de Cisco](http://www.cisco.com/c/dam/global/es_mx/td/docs/voice_ip_comm/cuipph/8821/english/Deployment/8821_wlandg.pdf)

#### Componentes Utilizados

La información de este documento se basa en la versión de hardware y software:

- $\bullet$  Modelo = CP-8821
- $\cdot$  Versión = [11.0\(3\)SR3](https://software.cisco.com/download/release.html?mdfid=286308995&catid=280789323&softwareid=282074288&release=11.0(3)SR3&relind=AVAILABLE&rellifecycle=&reltype=latest) (8821-sip.11-0-3SR3-2)

The information in this document was created from the devices in a specific lab environment. All of the devices used in this document started with a cleared (default) configuration. Si su red está en producción en directo, asegúrese de comprender el impacto potencial de cualquier comando.

## **Antecedentes**

El certificado de MIC se puede utilizar para la autenticación inalámbrica (por ejemplo, protocolo de autenticación extensible (EAP) - seguridad de la capa de transporte (TLS), así como para otras funciones/interfaces de seguridad:

- Modo de seguridad de dispositivos cifrados/autenticados de Cisco Unified Communications Manager (CUCM)
- HTTPS
- Secure Shell (SSH)
- Prueba de identidad (POI) del protocolo simple de inscripción de certificados (SCEP)

#### Procedimiento

Para resolver problemas del teléfono IP 8821 cuando muestra "MIC not installed" (MIC no instalado), hay varios pasos que deben seguirse:

#### Paso 1. Confirmar el mensaje de error

Verifique que el teléfono muestre el mensaje de error "MIC not installed" en la pantalla como se muestra en la imagen:

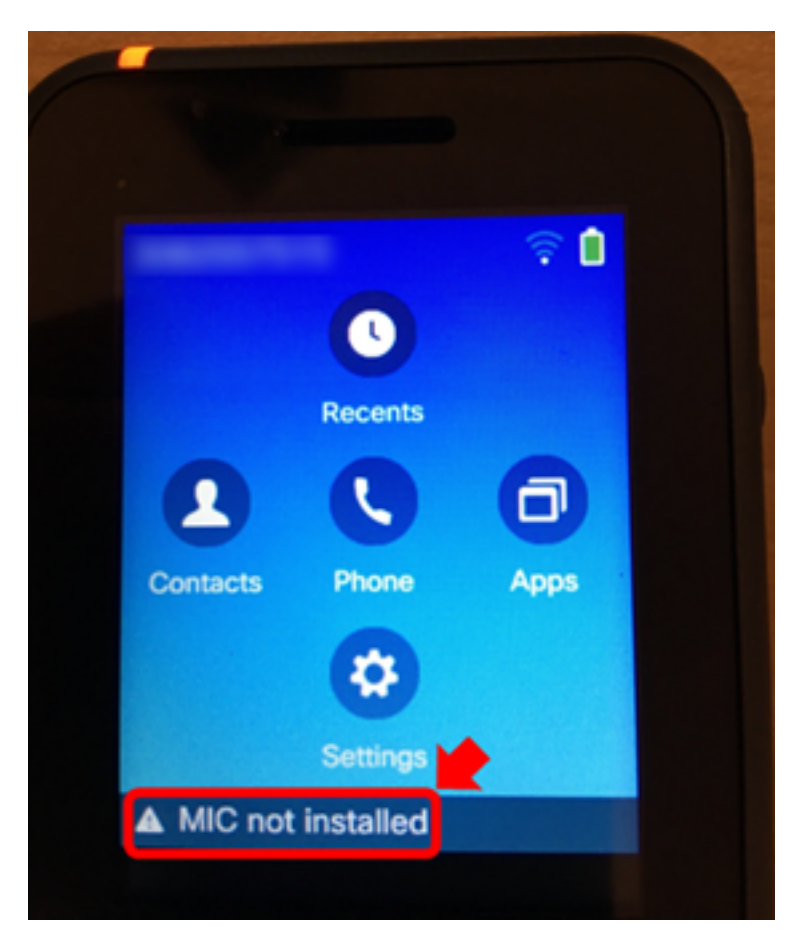

Si el error ha desaparecido, verifique que esté presente como un mensaje de estado:

1. Vaya a Settings > Admin settings > Status > Status > Status messages.

#### Paso 2. Funcionalidad de restauración

Si no se requiere para la autenticación inalámbrica o SCEP, el MIC se puede sustituir por certificado de significación local (LSC) por el uso de la función proxy de autoridad de certificados de CUCM (CAPF), de modo que el teléfono funcione normalmente. [Instale un LSC en el teléfono](/content/en/us/support/docs/unified-communications/unified-communications-manager-callmanager/200934-Install-an-LSC-on-a-Phone-with-CUCM-Clus.html) una vez que se confirme el mensaje de error y se vuelva a probar. Asegúrese de que By Null String o By Authentication String esté seleccionado para el Modo de Autenticación para que el LSC se instale correctamente a pesar del hecho de que el MIC no está presente.

En 11.0(3)SR3.2, el mensaje "MIC Not Installed" (MIC no instalado) en la barra de estado se suprime cuando el LSC está instalado en el teléfono. El mensaje se muestra durante los primeros 10 segundos después de encenderse. Para las cargas anteriores, se puede instalar un LSC en el teléfono y en la función, pero el mensaje "MIC no instalado" continúa mostrándose en la barra de estado del teléfono.

#### Paso 3. Evitar nuevos casos

Actualice todos los teléfonos Cisco 8821 a 11.0(3)SR3.2 o superior lo antes posible, ya que el problema se ha corregido a partir de esta versión. Para los dispositivos que ya han mostrado este mensaje de error, una actualización no recuperará el MIC. El código que contiene la corrección para [CSCvc65418](https://bst.cloudapps.cisco.com/bugsearch/bug/CSCvc65418/?reffering_site=dumpcr) (resuelto mediante la corrección de [CSCve44412](https://bst.cloudapps.cisco.com/bugsearch/bug/CSCve44412/?reffering_site=dumpcr)) evita la desaparición del MIC en primer lugar.

Para obtener más ayuda o si se requiere el MIC para la autenticación inalámbrica en un teléfono afectado, póngase en contacto con [Cisco TAC](https://www.cisco.com/c/es_mx/support/web/tsd-cisco-worldwide-contacts.html) para obtener una autorización de devolución de mercancía (RMA).

## Información Relacionada

- [Guía del usuario de los teléfonos IP inalámbricos 8821 y 8821-EX de Cisco](http://www.cisco.com/c/es_mx/td/docs/voice_ip_comm/cuipph/8821/english/userguide/w88x_b_wireless-8821-8821ex-user-guide/w88x_b_wireless-8821-8821ex-user-guide_chapter_00.html#reference_C0C9956942F917E630045FCB5E6A4EB6)
- [Guía de implementación de LAN inalámbrica de los teléfonos IP inalámbricos 8821 y 8821-EX](http://www.cisco.com/c/dam/global/es_mx/td/docs/voice_ip_comm/cuipph/8821/english/Deployment/8821_wlandg.pdf) [de Cisco](http://www.cisco.com/c/dam/global/es_mx/td/docs/voice_ip_comm/cuipph/8821/english/Deployment/8821_wlandg.pdf)
- [Instale un LSC en un teléfono con CUCM Cluster Security Mode configurado en Non-Secure](/content/en/us/support/docs/unified-communications/unified-communications-manager-callmanager/200934-Install-an-LSC-on-a-Phone-with-CUCM-Clus.html)
- [Cómo conseguir que los teléfonos inalámbricos 8821/792x funcionen de forma fiable](/content/en/us/support/docs/collaboration-endpoints/unified-wireless-ip-phone-7925g/200032-How-to-get-your-792x-wireless-phones-per.html)
- [Soporte Técnico y Documentación Cisco Systems](https://www.cisco.com/c/es_mx/support/index.html)